Bill Anani – DB2 Systems Programmer

06 May 2014

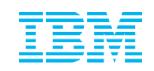

# How to Simplify SAP and DB2 for z/OS Upgrades and Maintenance

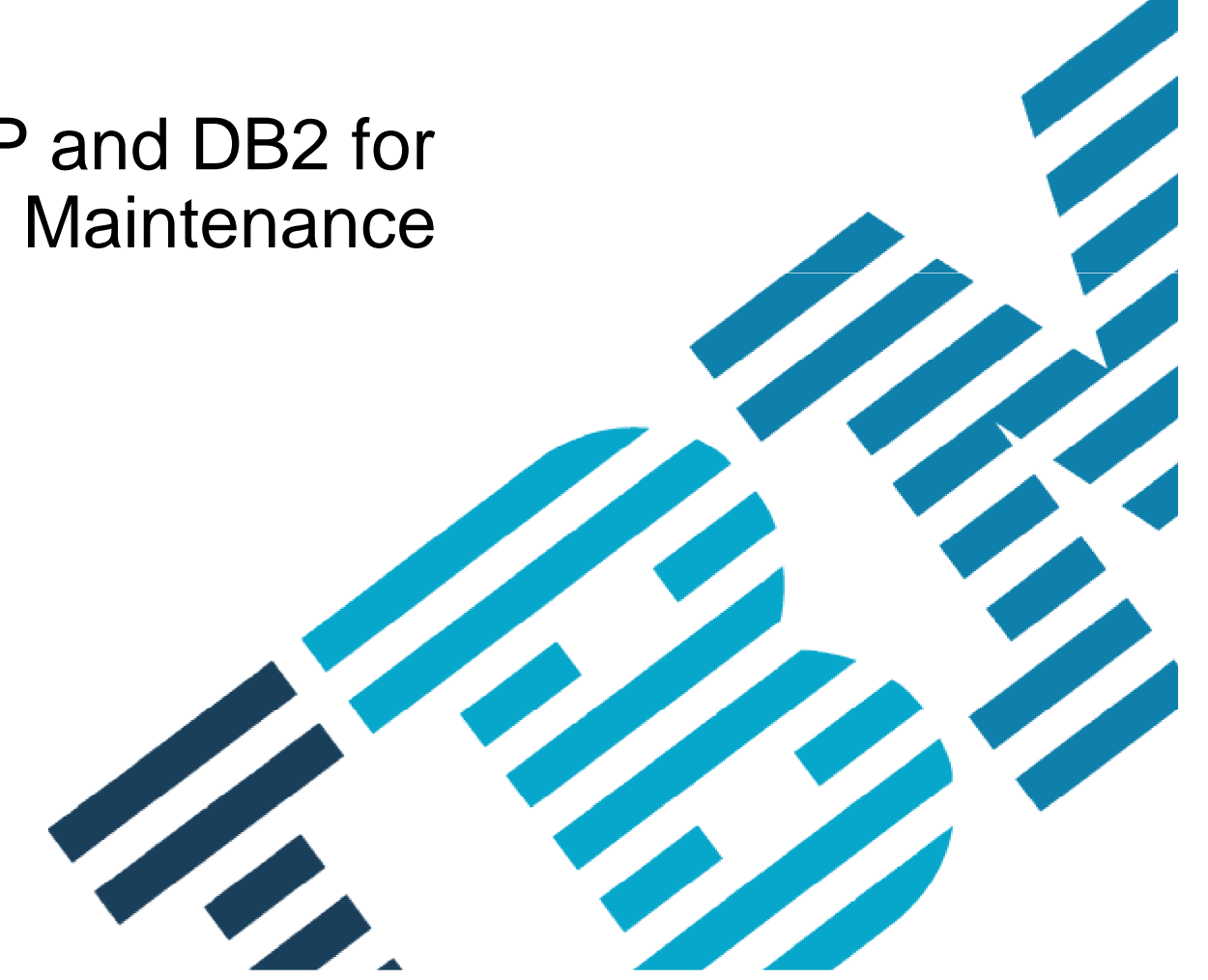

© 2014 IBM Corporation

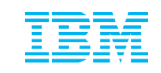

### Agenda

#### **Who is AIG?**

Environment overview

DB2 and SAP upgrade and maintenance challenges

IBM DB2 Cloning Tool overview

How AIG uses Cloning Tool with DB2

How AIG uses Cloning Tool with SAP

**Summary** 

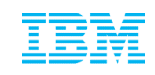

### Who is AIG?

- American International Group, Inc. (AIG) has been in business for 90+ years
- Serves client in over 130+ countries worldwide
- 2012 Revenue of over \$65B
- Over 18+M U.S. Employees use AIG retirement services
- **Employs more than 63,000**

American International Group, Inc. (AIG) Is a leading international insurance organization serving customers in more than 130 countries.

AIG companies serve commercial, institutional, and individual customers through one of the most extensive worldwide property-casualty networks of any insurer.

In addition, AIG companies are leading providers of life insurance and retirement services in the United States.

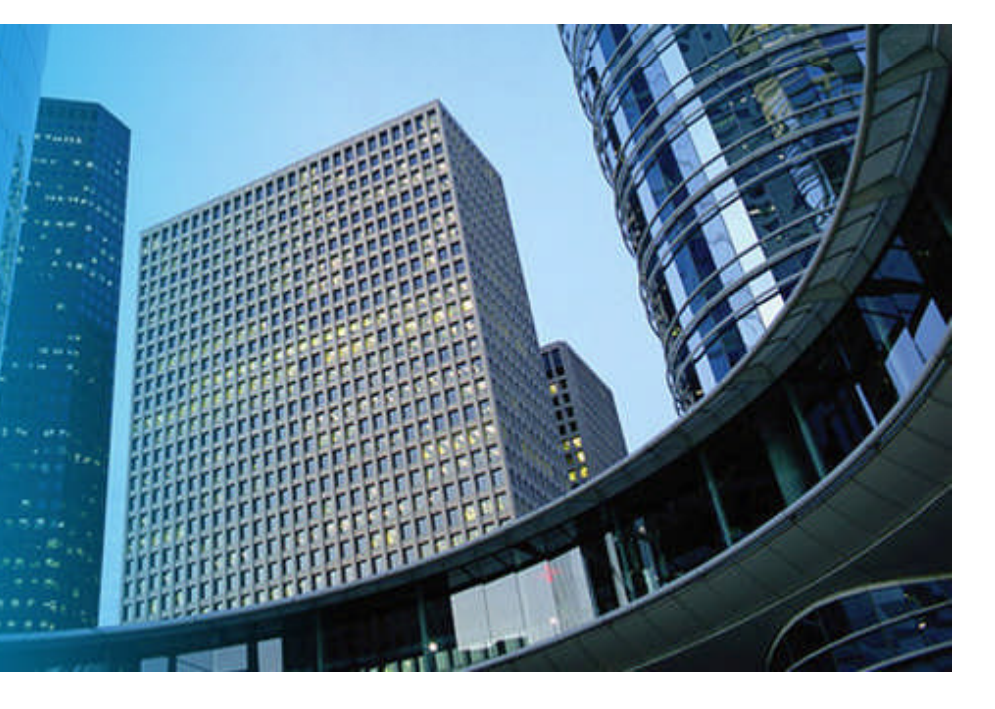

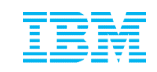

### The AIG DB2 Environment

- AIG has a large DB2 SAP for z/OS environment of 167 subsystems
- Our DB2 applications also involve:
	- Websphere
	- Legacy applications
	- Other applications inherited by acquisition
- We have several DB2 environments:
	- Production
	- Sand box
	- Staging
	- Development
	- Test
- Currently a mix of DB2 9 and 10:
	- DB2 10 in production
	- Remaining subsystems in process of or have recently migrated from DB2 9 to DB2 10

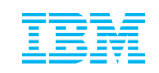

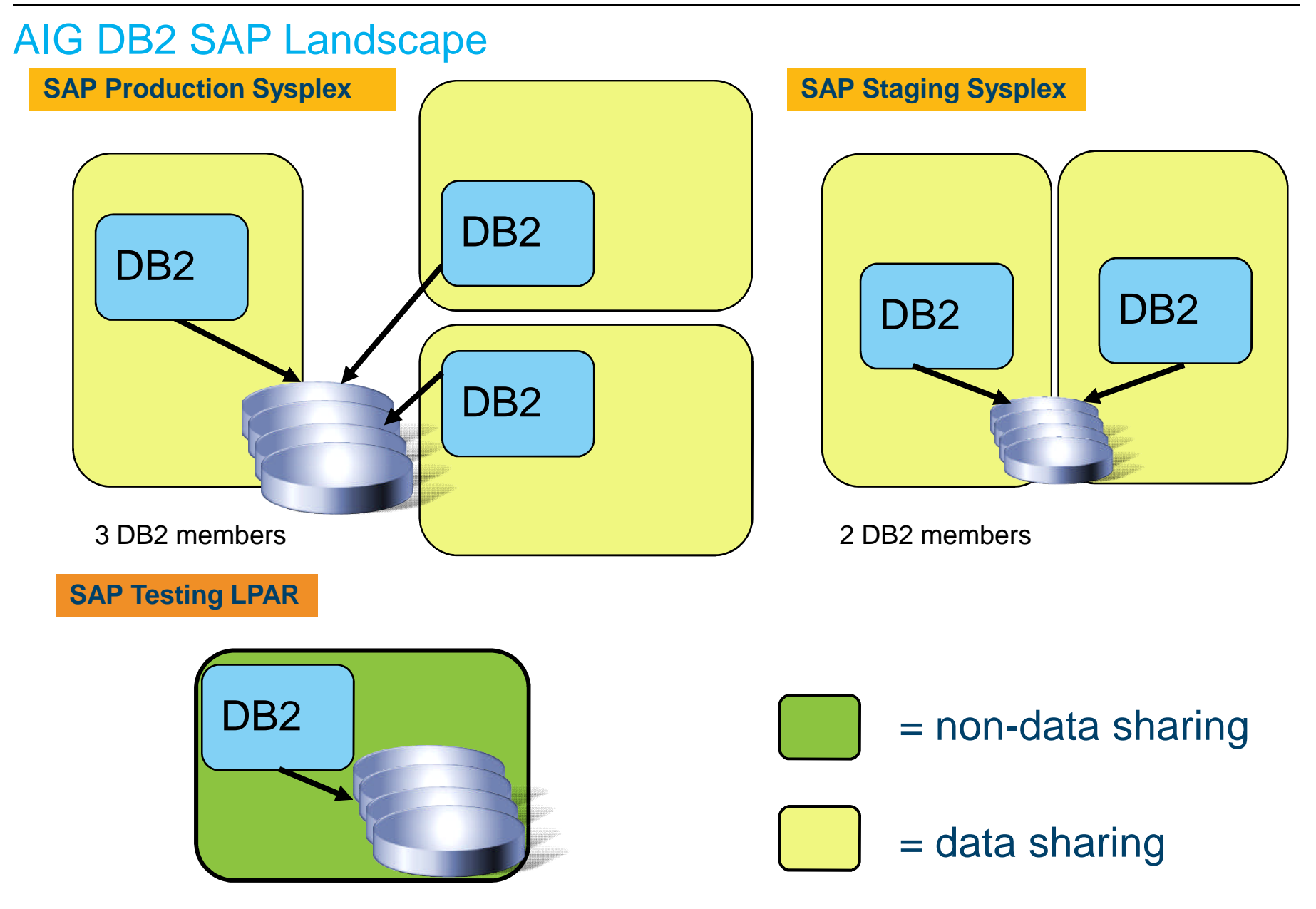

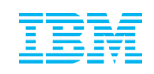

### Challenges in managing DB2 Clones

- **AIG Complexity** 
	- Size: 167 subsystems for SAP, 230 total DB2 subsystems (including SAP)
	- Storage: 5 Terabytes of storage
	- When SAP was on distributed systems, cloning took an average of two weeks
		- Using Cloning Tool with DB2 for z/OS, significantly reduces time and effort (average is 2 hrs)
	- Because of Cloning Tool and DB2 z/OS, AIG now easily performs increased number of clones (average of 3 clones/week)
- The biggest challenge in managing AIG DB2/SAP environment is how AIG syncs up its environment:
	- AIG clones its production system to create test systems with different members in the other test environments
		- DB2 V9 prevented you dropping a member(s) from a data sharing group. This restriction has been removed in DB2 V10. In general, creating clones in DB2 is difficult on the same LPAR or nonisolated LPAR without a tool
	- DB2 is very sensitive to its identifiers, for example, dataset names referenced in the DB2 catalog, directory, and BSDS
		- Merely replicating the DB2 system does not make the target system independent without conditioning and can corrupt the source
- Being up-to-date on DB2 maintenance is important
	- AIG clones production to staging
	- Applies maintenance in staging
	- When all is tested, roll the maintenance to production

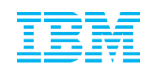

### AIG DB2 Version Upgrade and Cloning

- **DB2 Migration Process** 
	- Upgraded to DB2 10 in October 2013
	- Use sandbox environment to resolve any migration issues for minor landscape
		- Resolve any migration issues in sandbox
		- When confident, migrate production environment to DB2 10
		- Create DB2 10 clones for remaining DB2 9 subsystems
	- Clone from DB2 10 3-way data sharing production environment to either two-data sharing or non-data sharing

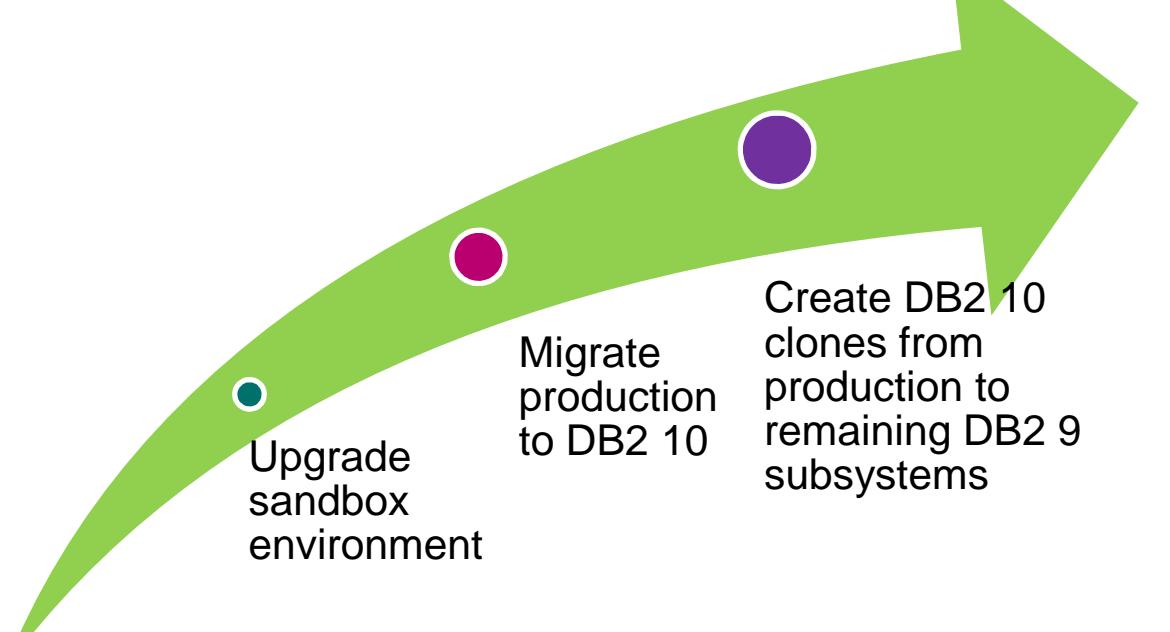

### Overview - IBM DB2 Cloning Tool

Creates Volume-based Clones

Clones a DB2 subsystem (volume level) AND DB2 objects (Dataset level)

Renames and catalogs the data sets, fixes the volume internals, optionally updates all DB2 internal control information

- No requirement for a clone in a separate LPAR
- Supports DB2, PeopleSoft, and SAP
- **Is extremely fast and cost effective** 
	- Disk vendor independent
		- Uses any snap, mirror or PIT copy, only volumes are eligible for cloning
	- Reduces production online downtime when cloning takes just minutes or less
	- Dramatically reduces costs of traditional methods
		- Automates the cloning process, with less manual intervention and monitoring
		- No host CPU or I/O resources when using fast replication

**Eliminates the need to shut down DB2** 

Provides virtually 24x7 access to customer data

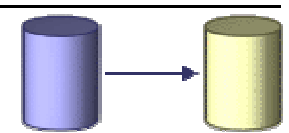

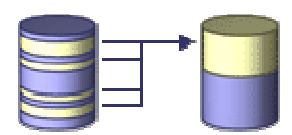

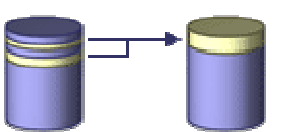

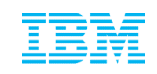

### DB2 Cloning Tool – how does it copy so fast? Database and Storage Integration

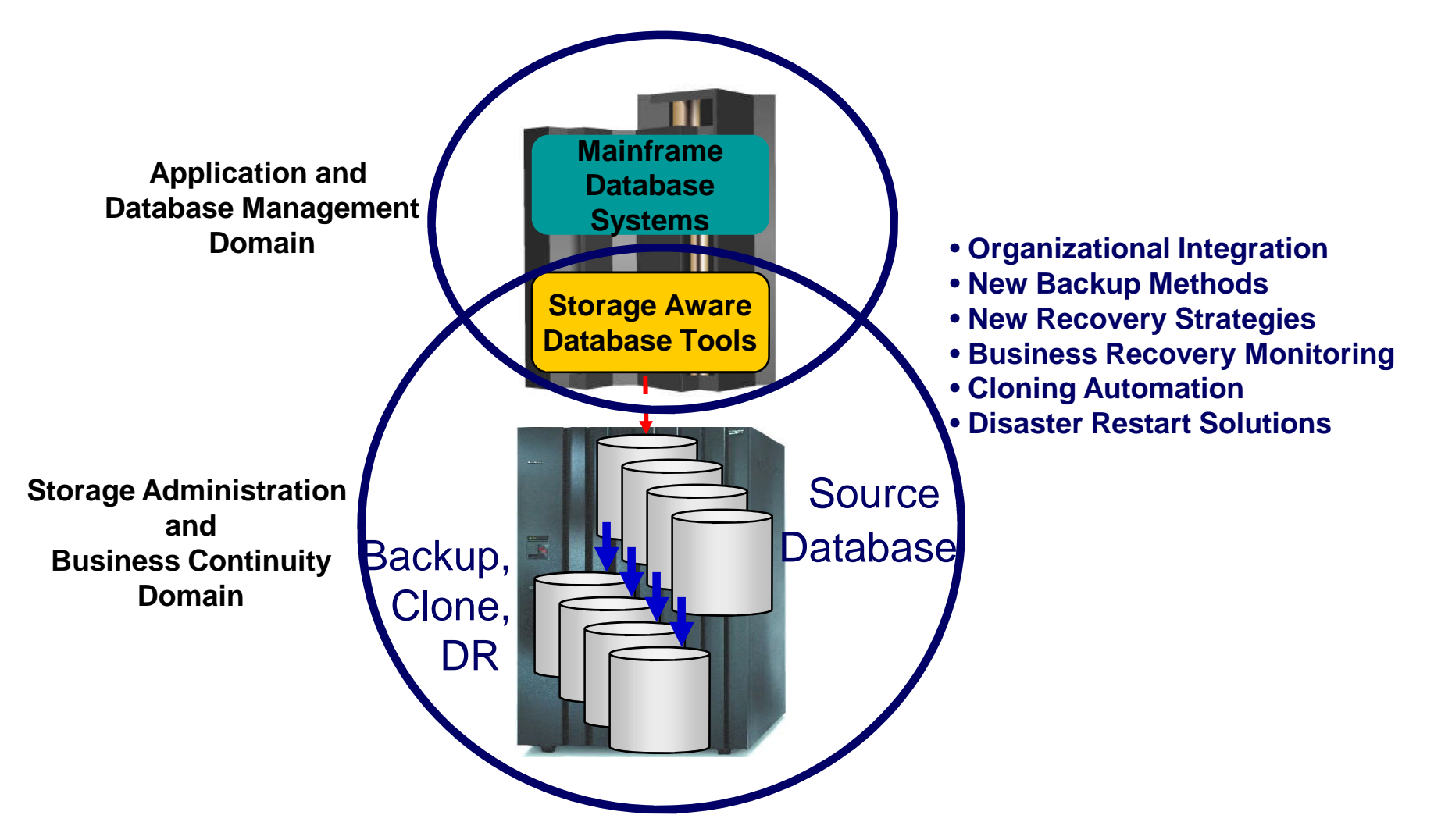

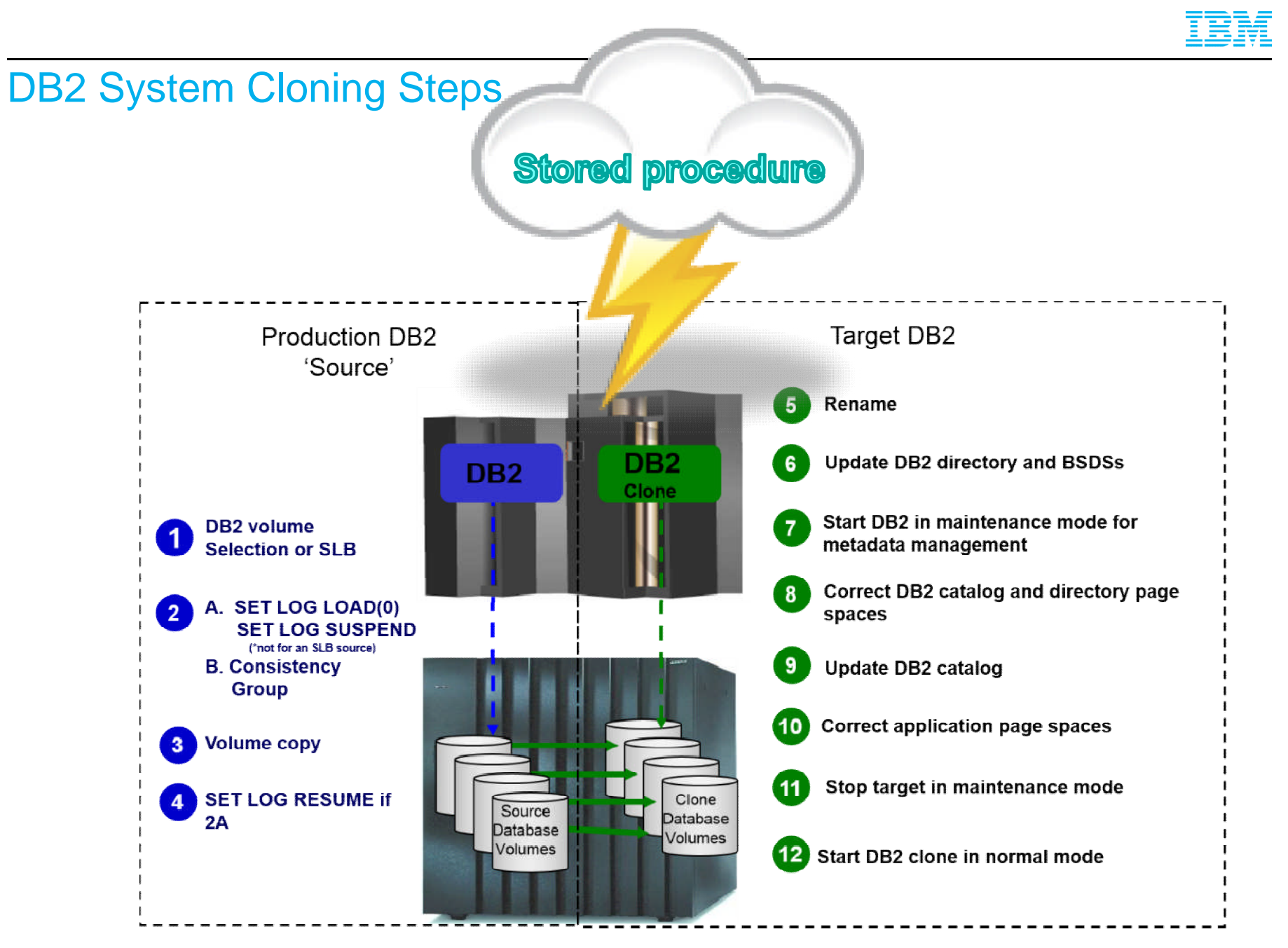

© 2014 IBM Corporation10

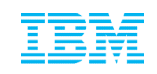

### AIG DB2 SAP and other Applications and Cloning

- The DB2 SAP environment was well planned at AIG
	- Everything was geared for System Level Backups (SLB)s
		- This allows consistent capture of an entire DB2 system
	- Each DB2 system, its data and active logs were specified in unique copy pools
		- Everything was set in place so that it was made ready by the storage group to the database group that manages SAP
	- Do online clones and clones from backup tapes
		- 90% from backup tapes
		- SLBs are offloaded to tape (driven by IBM DB2 Recovery Expert for z/OS)
- Cloning processes used mainly for SAP, but have started also using for legacy subsystems and applications
	- Cloning done at object level
	- Used in production environment for quarterly reporting

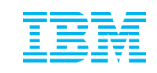

### **AIG Customized ISPF Interface**

- Since the tasks and methodology used are specific for our process, we created a customized ISPF interface to streamline our input to the process
	- When AIG first used Cloning Tool, batch was only available option
		- AIG customized ISPF screens for specific usage
	- Our AIG ISPF interface does not resemble the ISPF interface delivered with DB2 Cloning tool
	- AIG jobs and DB2 Cloning Tool jobs are created and sequenced in our required order

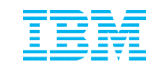

### DB2 Cloning Tool Implementation at AIG Technical Details

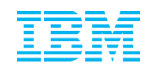

AIG customized panel for cloning on a sub-system level: Main Menu

Scenario: Clone production, which is three way data sharing, to development Sub-system, which is non-data sharing, from the tape backups.

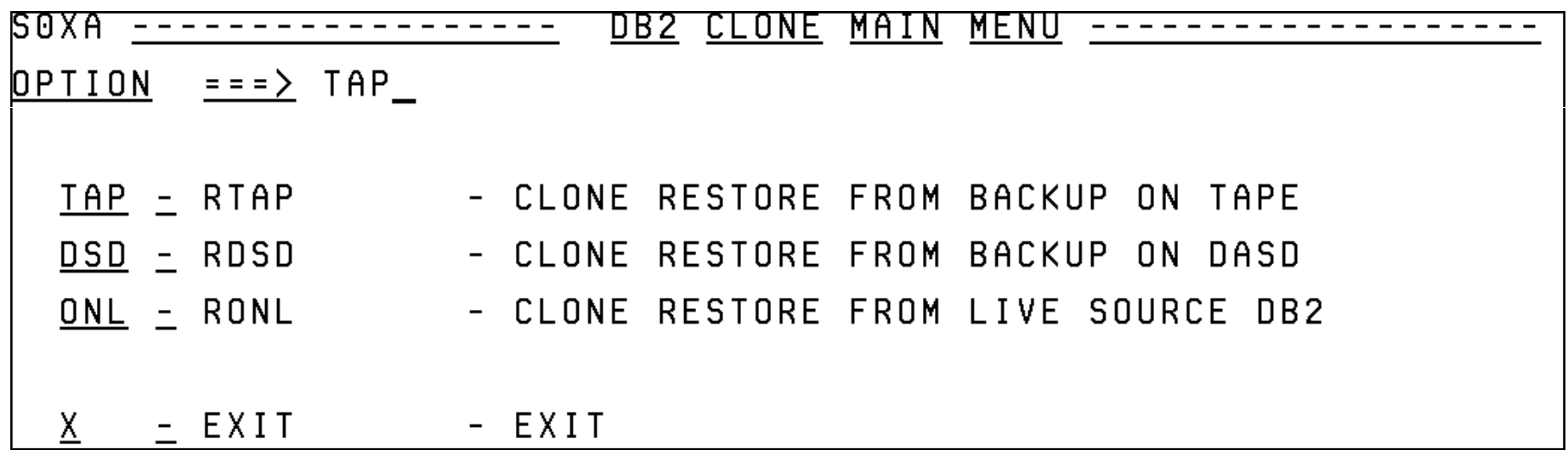

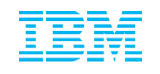

Clone to staging: For resolving any pages in LPL and GRECP status

Production sub-system is cloned to a staging, with three way data sharing sub-system, since all members must be cloned.

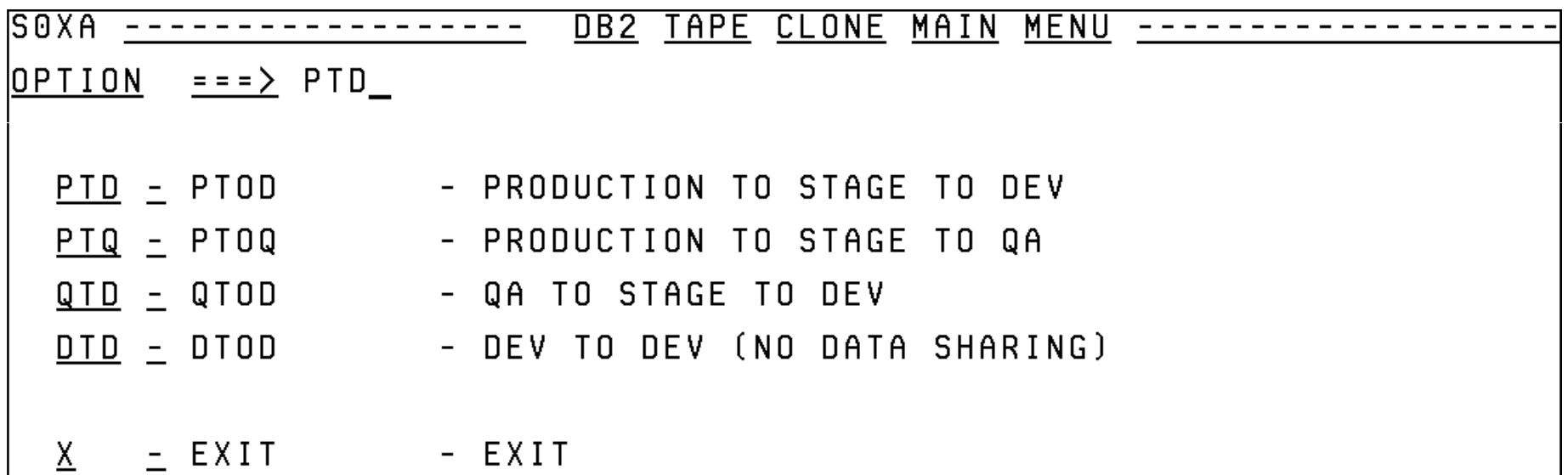

*Note: LPL = Logical Page List GRECP = Group Recovery Pending*

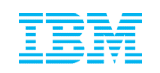

#### Set up: Specify LPAR, SSID, User catalog Vol, TCPIP Port,..

SOXA ||||||||||||| CLONE SET UP FROM PRODUCTION TO STAGE DB2 LPAR FOR PRIMARY STAGE DB2 SUBSYSTEM  $= **> soq** a$ LPAR FOR PRODUCTION DB2 SUBSYSTEM  $= = = >$  s0pc PRODUCTION DB2 SUBSYSTEM PRIMARY SSID ===> bwp1  $==$  > dbs 1 STAGE DB2 SUBSYSTEM PRIMARY SSID PROD VOL DB2CAT.  $lpar.ssid* LG USERCAT == => PBWPL1$ PROD VOL DB2CAT.  $lpar.ssid* SY USERCAT == => PBWPS1$ PROD VOL DB2CAT. 1 par. ssid\* US USERCAT ===> PBWP72 Press ENTER to submit. PF3 to cancel.

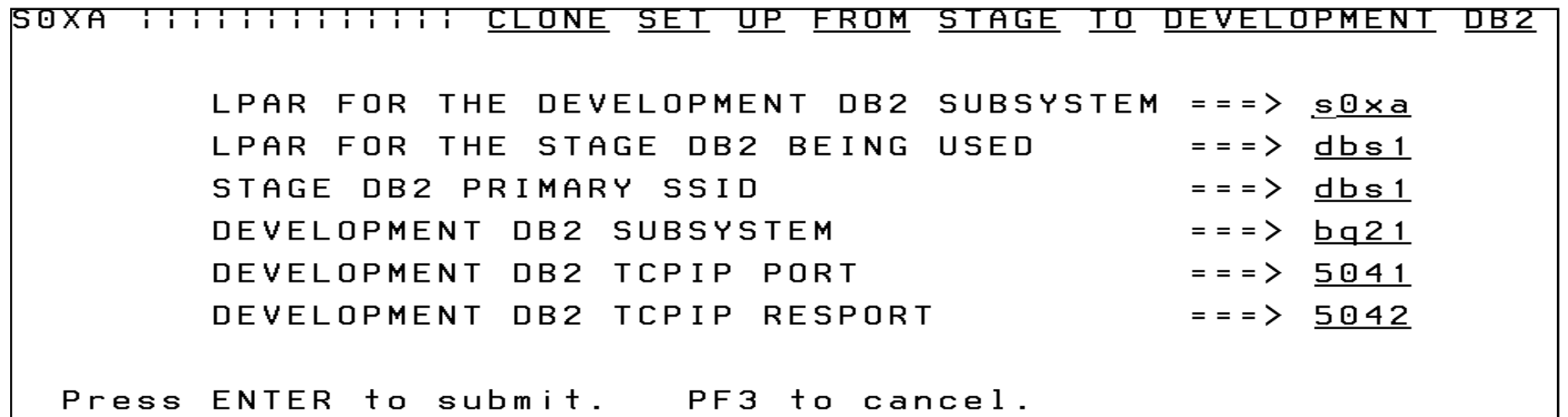

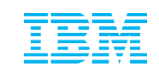

Generates the jobs for cloning: When hit Enter

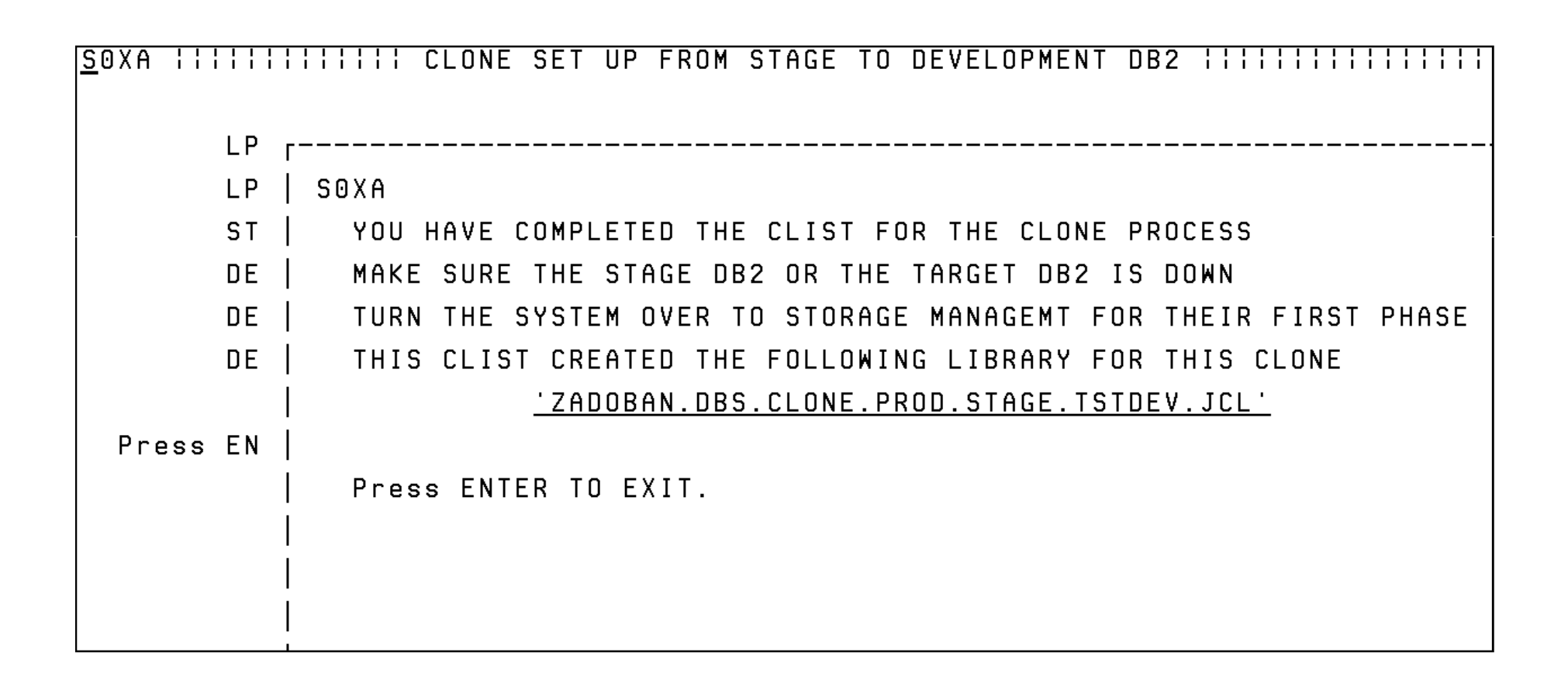

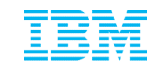

### Online Cloning at AIG – Customized ISPF Screens

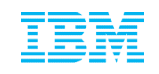

Online Clone development to development, both non-data sharing.

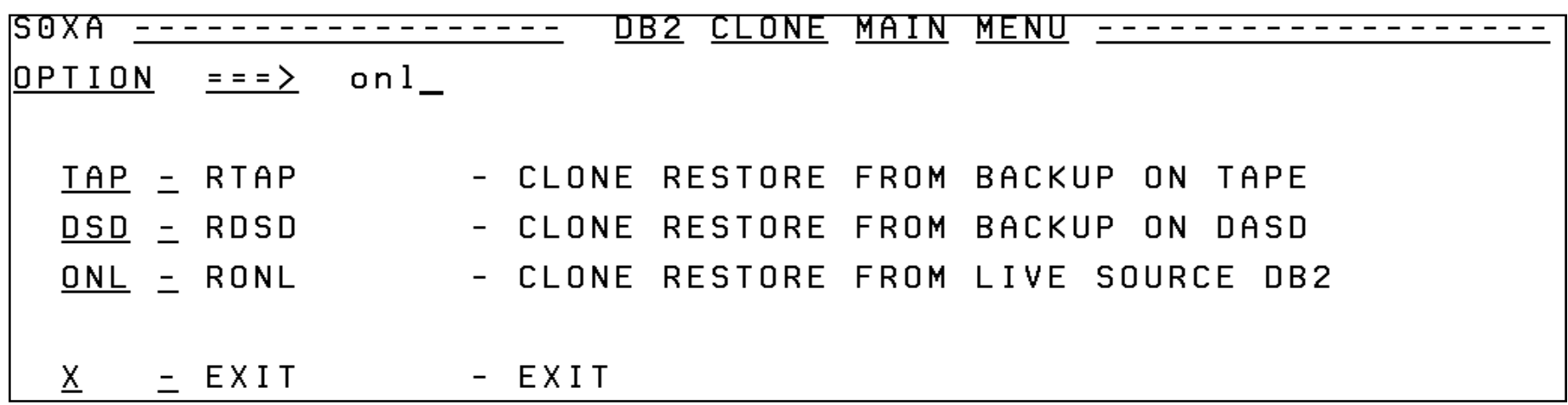

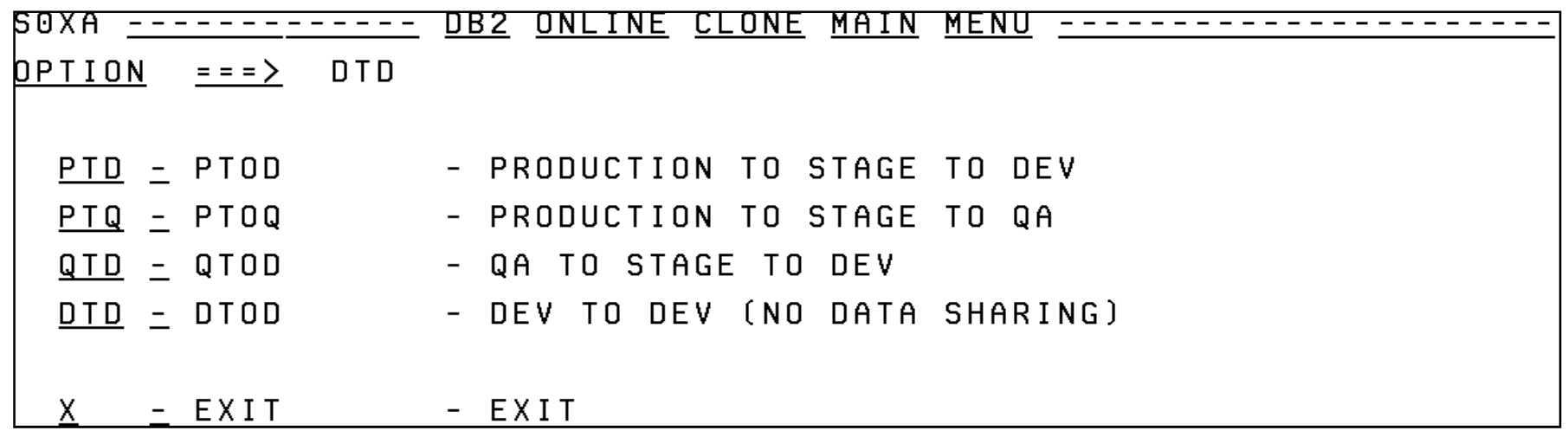

Specify LPAR, SSID for Source & Target, ICF Catalog Vol, Target TCPIP port,…

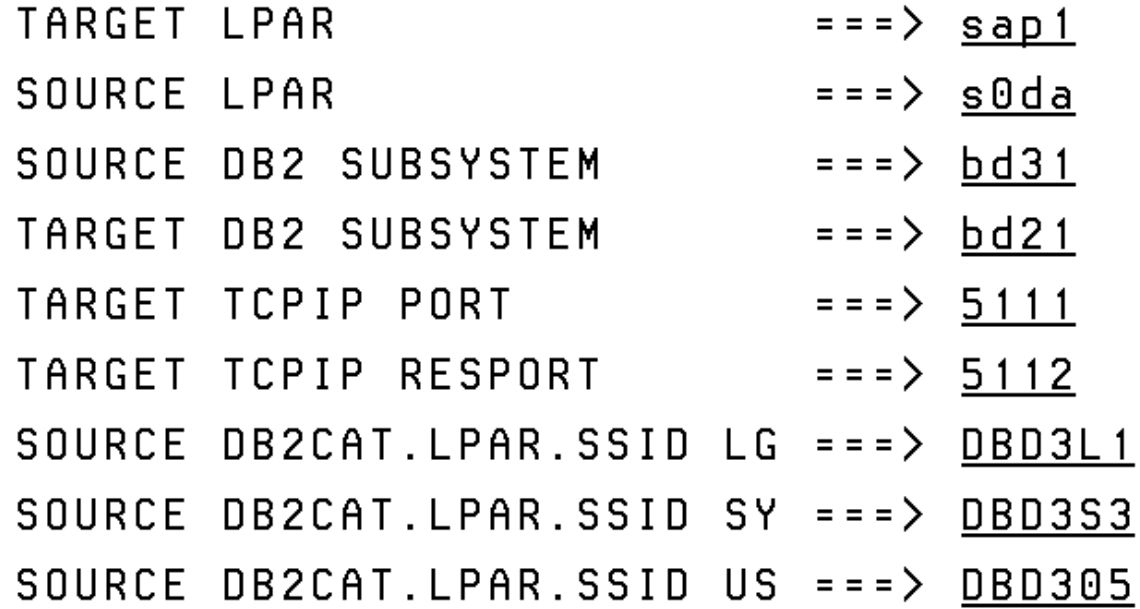

Press ENTER to submit. PF3 to cancel.

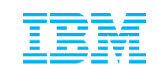

Generates the jobs for cloning.

#### 

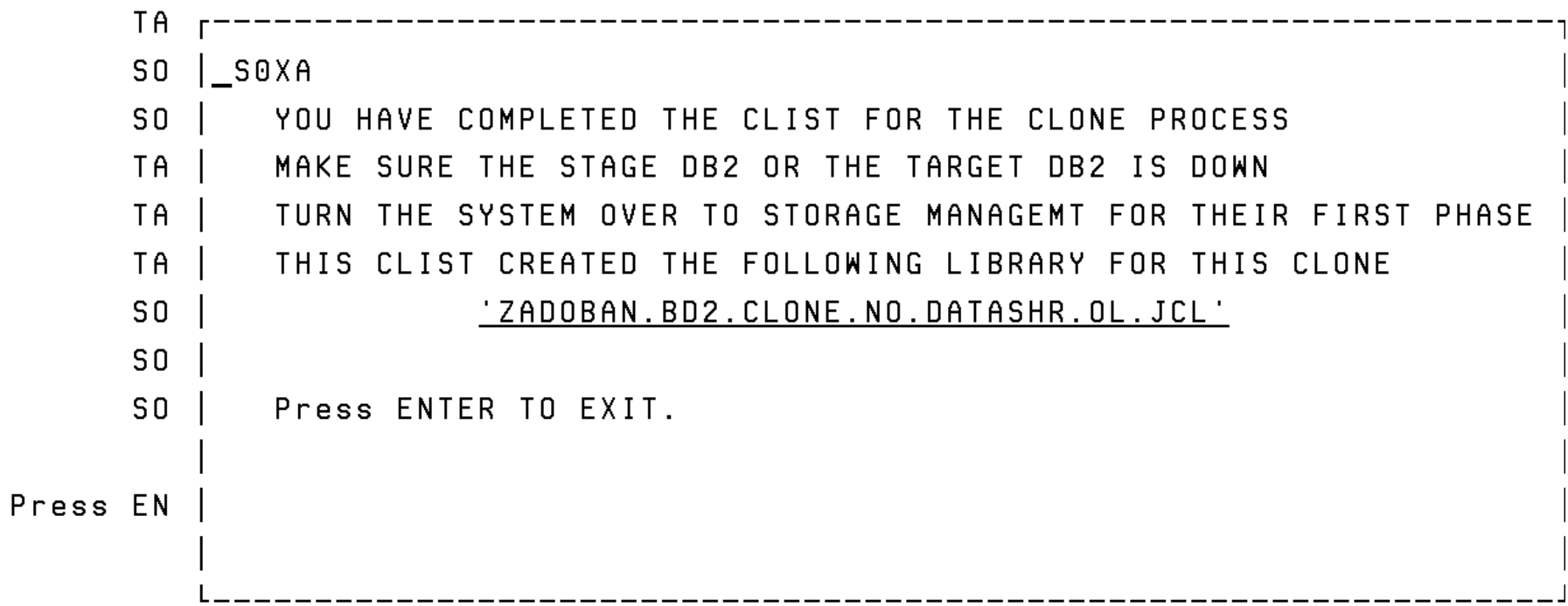

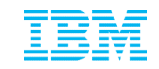

### **Table Space Cloning at AIG Using the standard DB2 Cloning Tool ISPF interface**

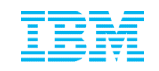

Tablespace Cloning: Profile specifies Source, Target and TCPIP server- Here we will view the profile, that has already been created.

```
DB2 Tablespace Clone Profile Display
Command ==Scral = => PAGECommands:
               C - Create|<br>|Line Commands: B - Build D - Delete E - Edit R - Rename V - View C - Copu
Profile Like . . . *
Creator Like . . . *
                                                               Row 1 of 2Share
Cmd Name
                                   Creator
                                            Option
                                                      Description
    DB2TN TO SCID CLONE
                                   ZADOBAN UPDATE
                                                      DB2TN TO SCID CLONE
   DB2T TO SCID CLONE
                                   ZADSGHA UPDATE
                                                      DB2T TO SCID CLONE
```
View the Source:

```
View DB2 Tablespace Clone Profile
Option ===> 1Creator . . . : ZADSGHA
                               Name . . . . : DB2T TO SCID CLONE
Share Option . : UPDATE
                               Description . : DB2T TO SCID CLONE
   Source job
\mathbf{1}Target job
2
3
   Report job
   TCPIP Server job
\overline{4}
```
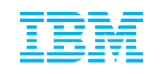

#### Set Command specifies the Source DB2 subsystem and the default SQLID. It can also over-ride several parameters in the PARMLIB CKZINI member*.*

Option === >  $3_$ 

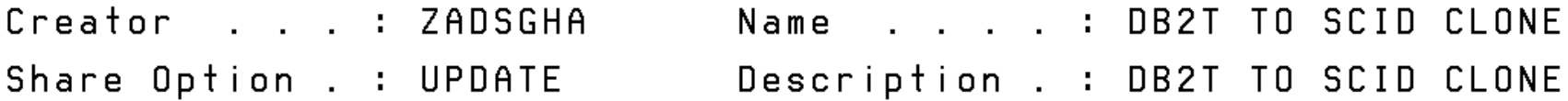

- Job card and qualifiers  $\mathbf{1}$
- 2 DD Specification
- 3 SET Command
- COPY Command  $\overline{4}$
- 5 HLQDDDF Command
- 6 XML Object Definition
- LISTDEF Commands 7
- 8 Data Masking Commands

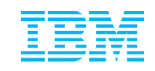

### SET Command:

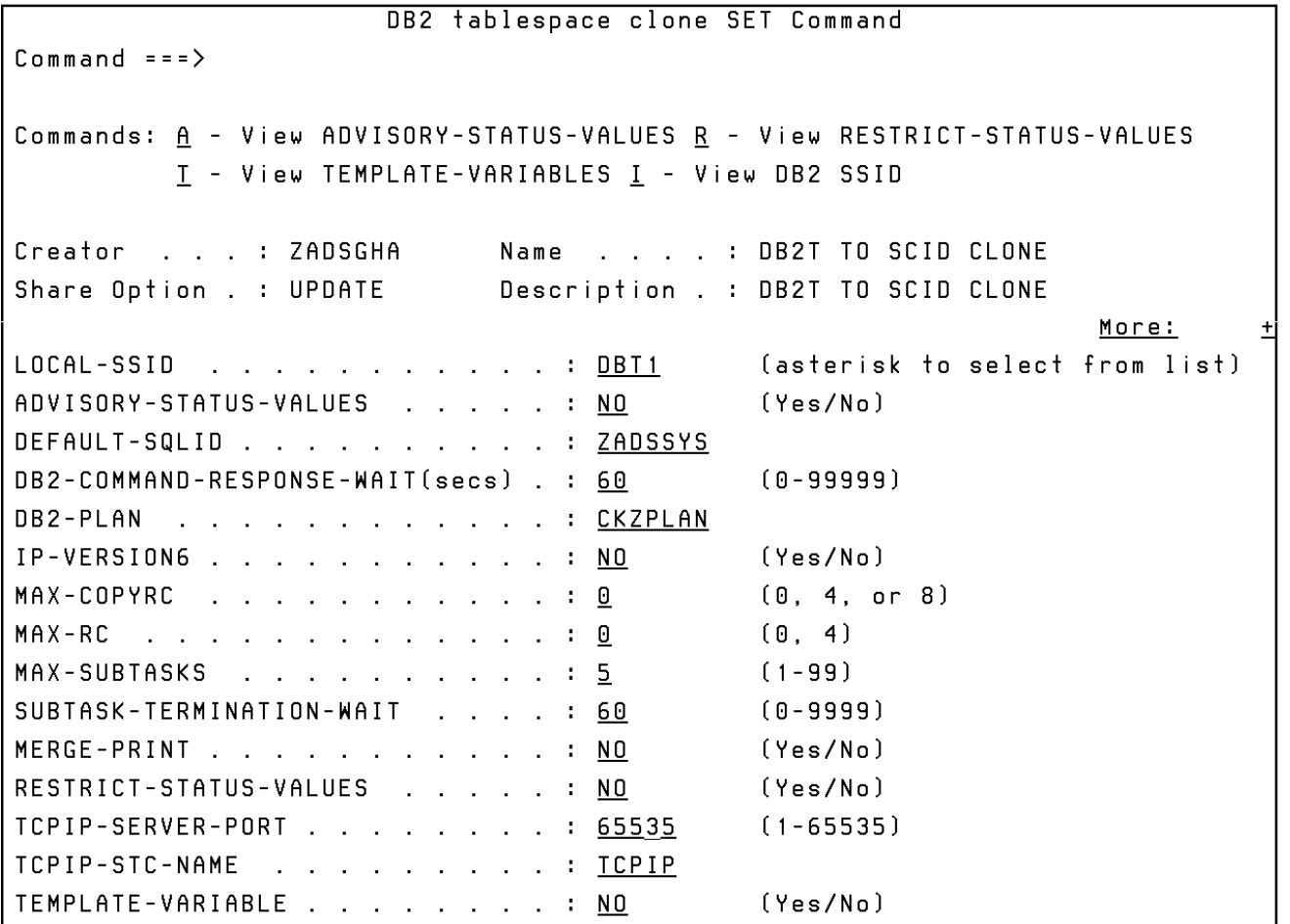

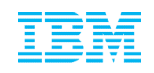

### The COPY command specifies the **target** DB2 subsystem and also specifies whether Cloning Tool or the User will control the copy operation.

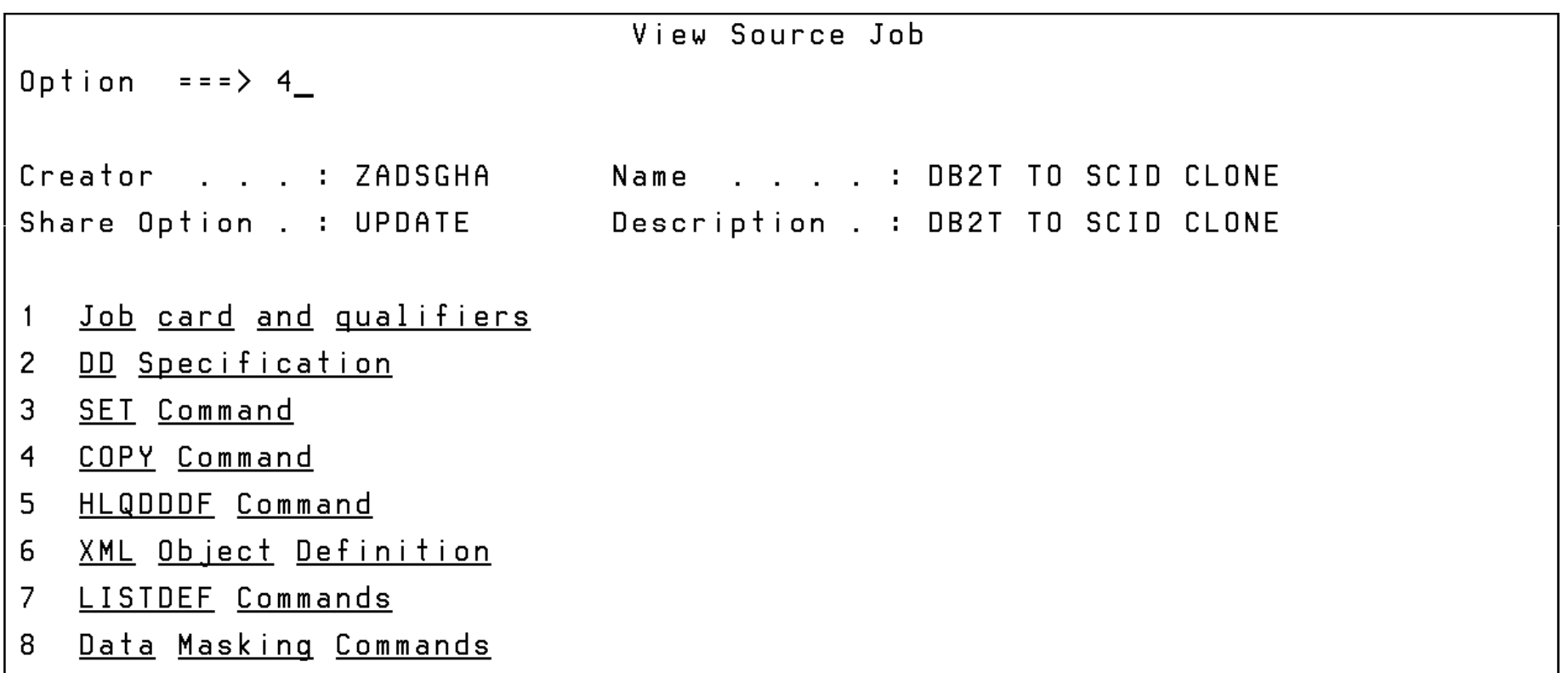

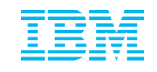

#### Copy Command: Source and Target have the same object names, and same exact structures, hence no need of Object Translate masks

DB2 tablespace clone COPY Command  $Commoned == =>$ Commands: S - View SOURCE-PREFETCH-DATABASE-LIST 0 - View OBJECT-TRANSLATE I - View TARGET-PREFETCH-DATABASE-LIST J - View JOB-TEMPLATE D - View DDL-ATTRIBUTE-CHANGE L - View LOG-APPLY I - View DB2 SSID Creator . . . : ZADSGHA Name . . . . : DB2T TO SCID CLONE Share Option . : UPDATE Description . : DB2T TO SCID CLONE More:  $+$ TARGET-DB2 SSID . . . . . . . . . . . SCID (asterisk to select from list) LOCATION . . . . . . . . . . . . . : SCID USERID . . . . . . . . . . . . . . . PASSWORD . . . . . . . . . . . . . . SERVER-PORT . . . . . . . . . . 1 DEFVCAT . . . . . . . . . . . . . SCI DATA-MOVER PGM . . . . . . . . . . . . ADRDSSU (ADRDSSU, EMCAPI, or NONE) FASTREP . . . . . . . . . . . . . PREF (PREF, REQ, or NONE) FCTOPPRCPRIMARY . . . . . . . . . NO (Yes. No. PRESMIRREQ. PRESMIRPREF, or PRESMIRNONE) CMDDDNAME . . . . . . . . . . . . PROCESS-DDL DDL-ENABLE . . . . . . . NO  $(Yes/No)$ 

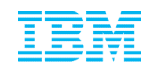

LISTDEF Commands specifies the set of table spaces/index spaces for refresh. *The DB2 Cloning Tool's LISTDEF is a subset of DB2 LISTDEF and obeys most LISTDEF rules and syntax.*

#### View Source Job

Option  $==$ > 7

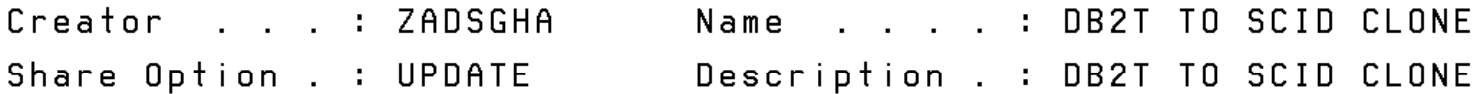

- Job card and qualifiers  $\overline{1}$
- 2 DD Specification
- $\mathbf{3}$ **SET Command**
- COPY Command  $\overline{4}$
- 5 HLQDDDF Command
- XML Object Definition 6
- LISTDEF Commands 7
- Data Masking Commands 8

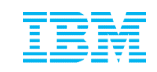

## Configuring the LISTDEF Command**:**

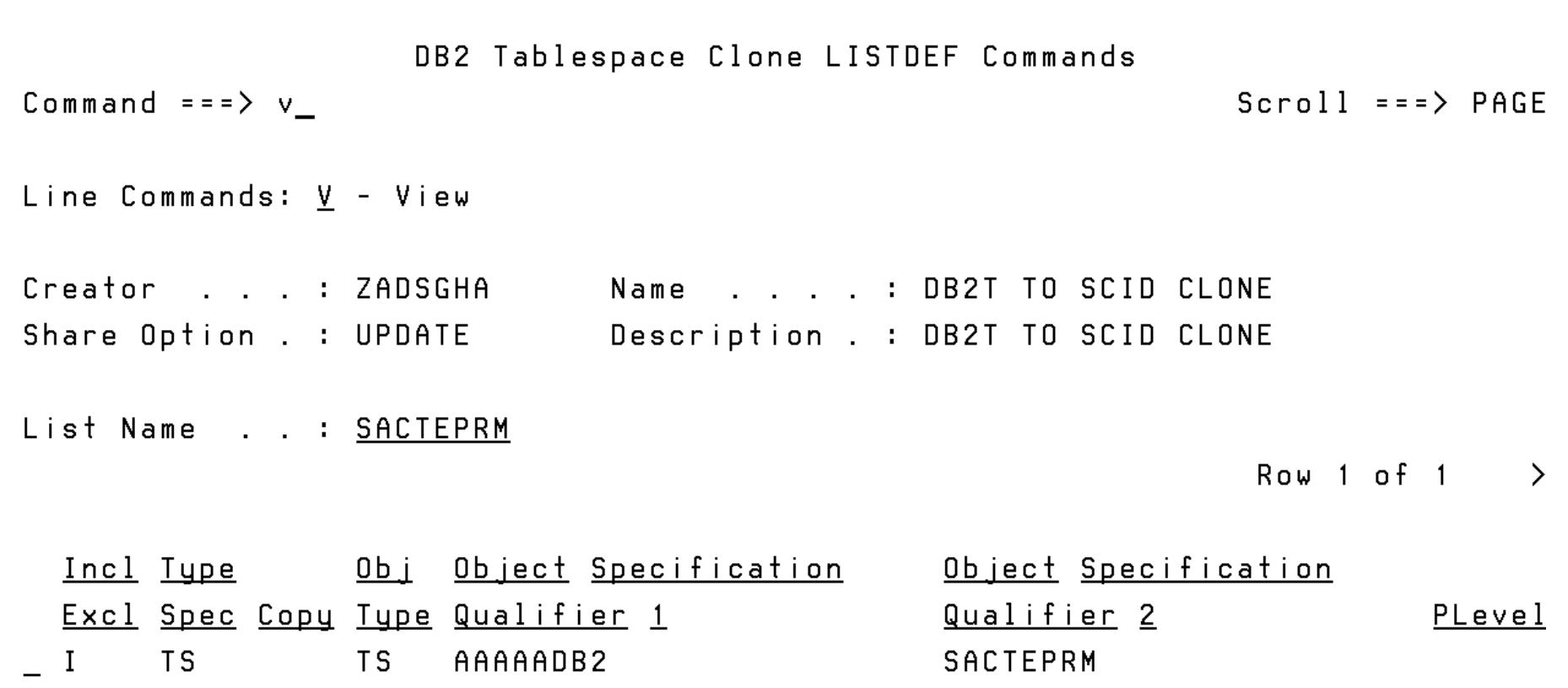

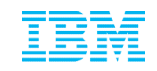

### LISTDEF command- View

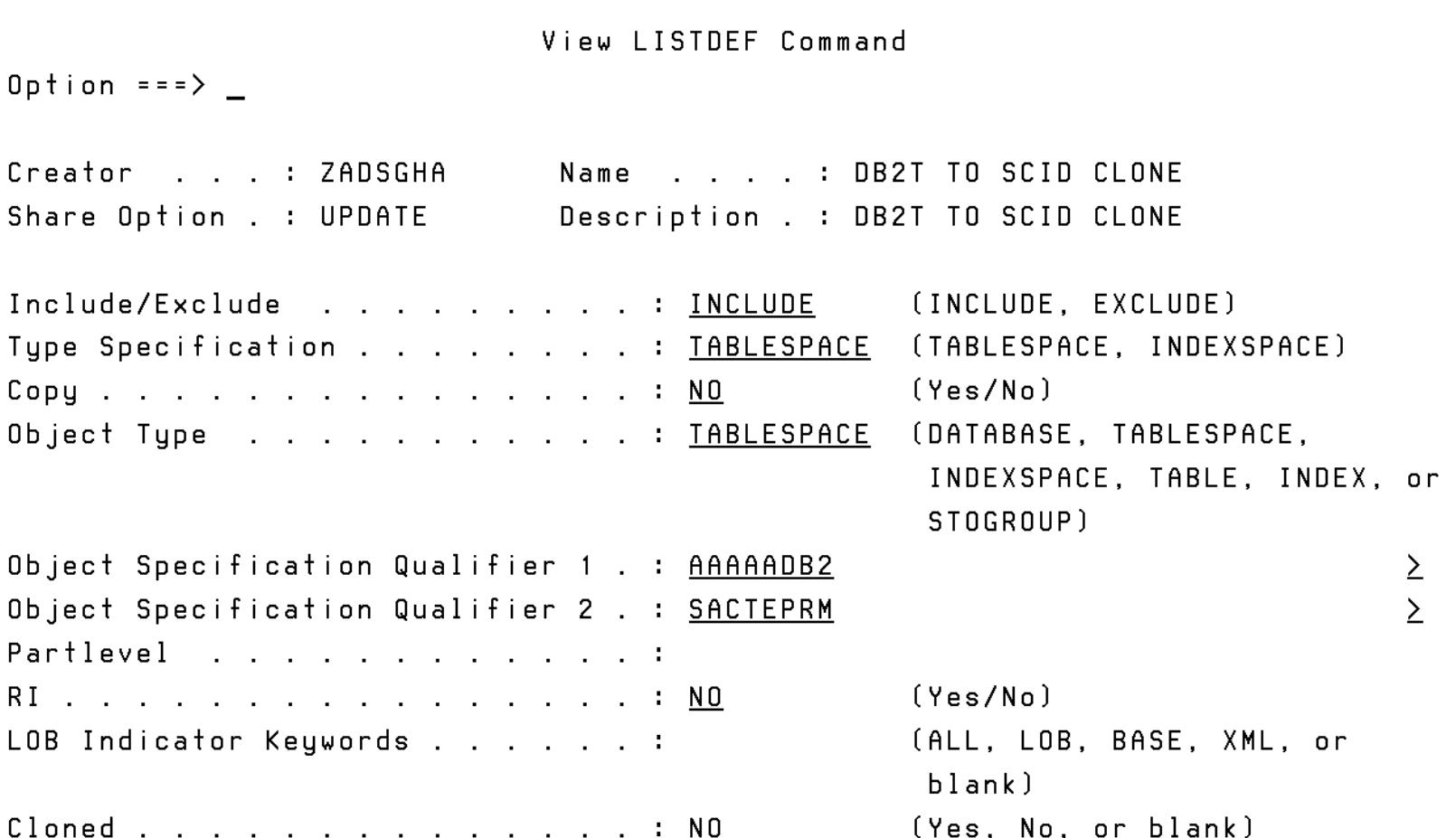

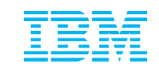

 $\left\langle \right\rangle$ 

## Configuring Target:

View DB2 Tablespace Clone Profile

Option === $> 2$ 

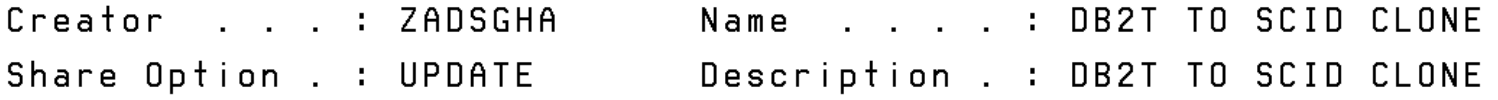

- Source job  $\overline{1}$
- Target job  $\overline{2}$
- $\mathbf{3}$ Report job
- TCPIP Server job  $\overline{4}$

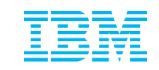

### TCPIP Server Job Configuration:

View DB2 Tablespace Clone Profile

Option === >  $4$ 

Creator . . . : ZADSGHA Name . . . . : DB2T TO SCID CLONE Share Option . : UPDATE Description . : DB2T TO SCID CLONE

- Source job  $\overline{1}$
- Target job  $\overline{2}$
- 3 Report job
- TCPIP Server job  $\overline{4}$

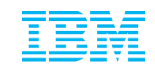

### TCPIP Server Job:

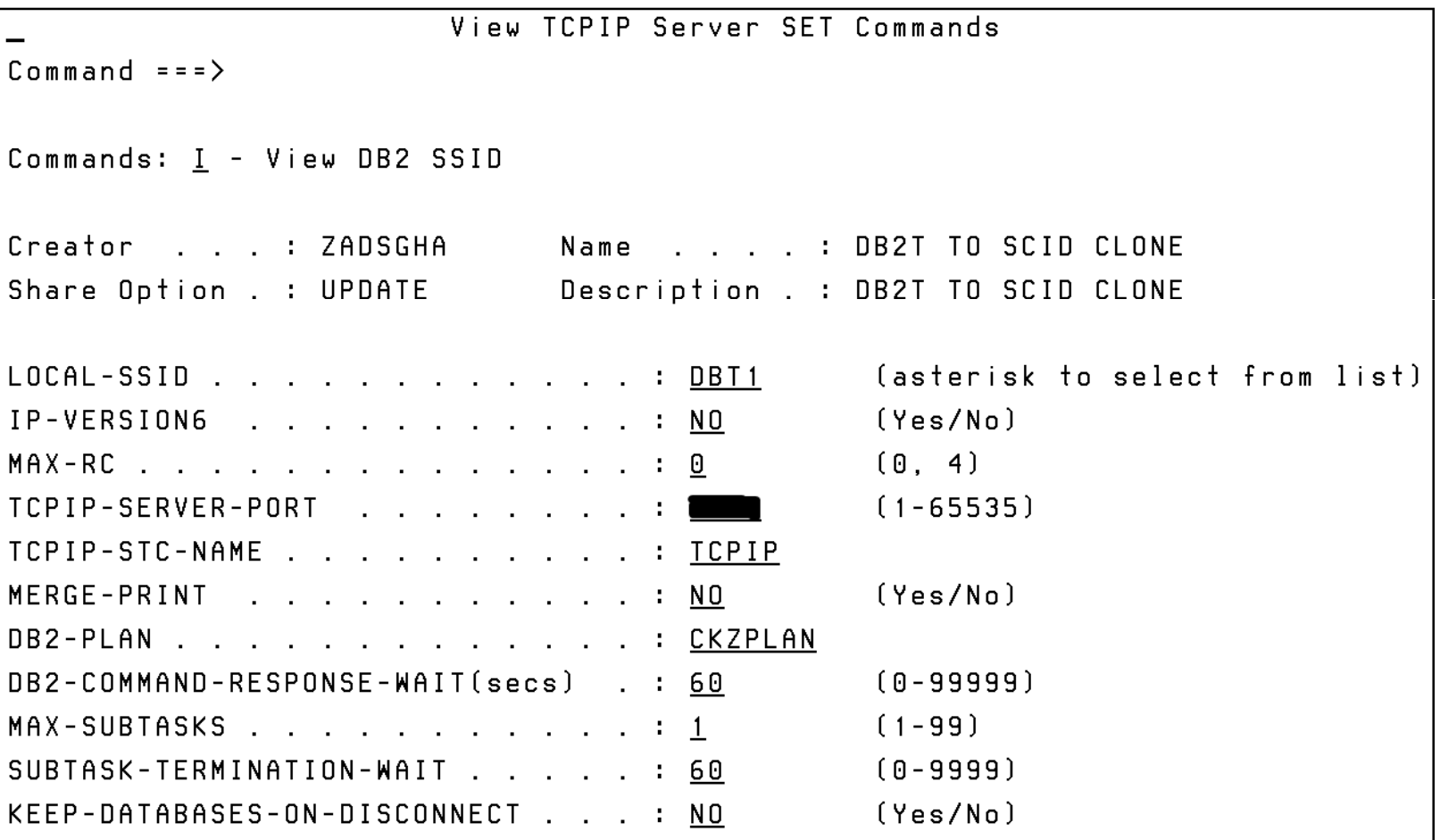

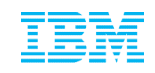

## Build JCL from the profile for table space refresh

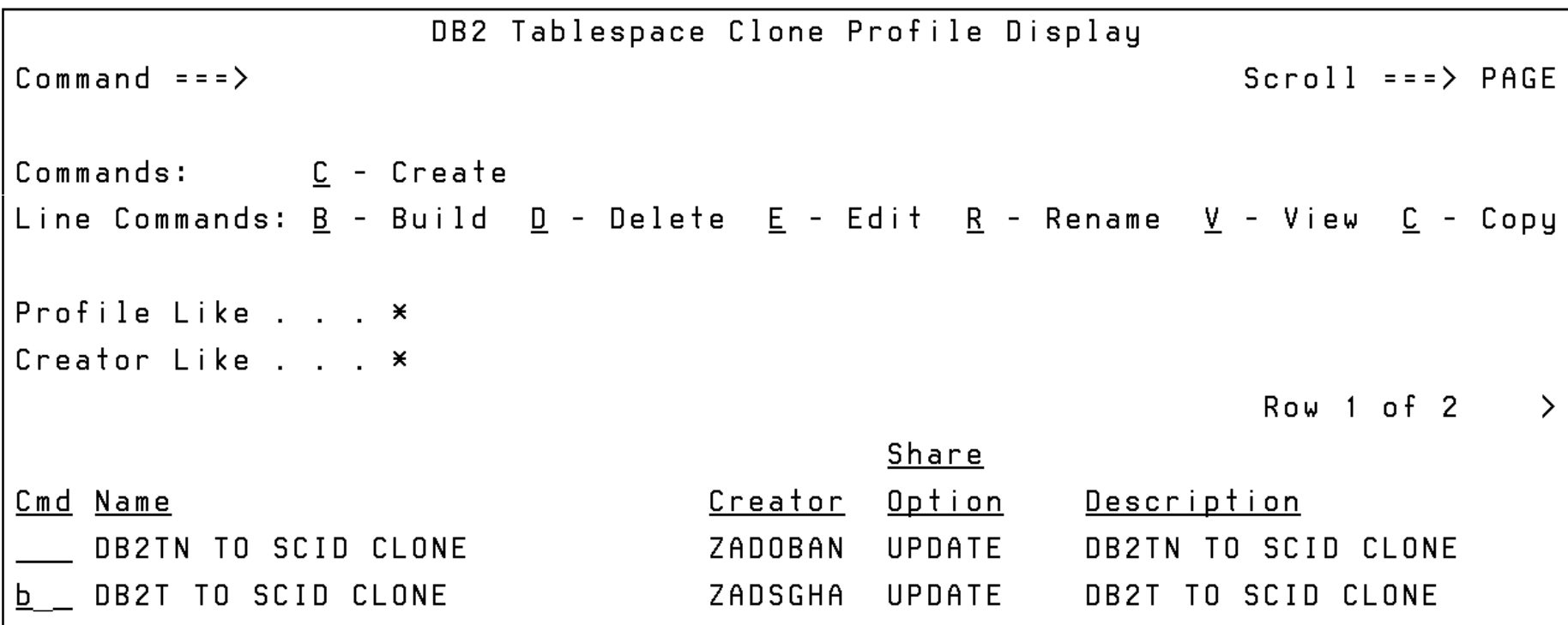

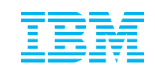

### Generate Source and Target jobs

```
Build DB2 tablespace clone jobs
Option ===> 1Generate Source and Target Jobs
\blacksquareGenerate Report Job
2
3
 Generate TCPIP Server Job
```

```
Generate Source and Target Jobs
0ption ===>Creator . . . : ZADSGHA Name . . . . : DB2T TO SCID CLONE
Share Option . : UPDATE Description . : DB2T TO SCID CLONE
Data set name . . . . . . ZADOBAN.CKZ.TBSJCLLB
Source member name . . . . CKZSRCJB
Target member name . . . . CKZTGTJB
Processing options
  Enter "/" to select option
  / Review Source Job
  / Review Target Job
       n if jobs, LISTDEF, or MASKDEF already exist
    Warn if jobs, LISTDEF, or MASKDEF were edited outside the panels
```
### Generated JCL to be run on the source side

**FNIT** ZADOBAN.CKZ.TBSJCLLB(CKZSRCJB) - 01.00 Columns AAAA1 AAA72 Command  $==$  $Scrall == > PSR$ EXEC PGM=CKZ00500.REGION=0M 000006 //S1 000007 //STEPLIB DD DISP=SHR.DSN=DB2.DDDD.CLONE.SCKZLOAD 000008 // DD DISP=SHR.DSN='DB2.DB2T.DSNEXIT' **ANAAA9 //** DD DISP=SHR, DSN='DB2.DB2T.DSNL0AD' 000010 //CKZINI  $\overline{a}$ DISP=SHR.DSN=DB2.DDDD.CLONE.SCKZPARM(CKZINI) 000011 //CKZL0G DD SYSOUT=\* 000012 //CKZPRINT DD SYSOUT=\* 000013 //CKZLSTDF DD DISP=SHR.DSN=DB2.DDDD.CLONE.LISTDEF(LSTDMBR) 000014 //CKZSDBT1 DD DISP=0LD.DSN=DB2.DDDD.CLONE.SYNCDB2(LSTDMBR) 000015 //CKZQDBT1 DD DISP=0LD, DSN=DB2. DDDD. CLONE. SQLOUT(LSTDMBR) 000016 //CKZERROR DD SYSOUT=\* 000017 //CKZIN  $\Box$  $\Box$ 000018 **SET** 000019  $LOGAL-SSID(DBT1) -$ 000020 DEFAULT-SQLID(ZADSSYS) -000021 TCPIP-SERVER-PORT(65535) -000022 TCPIP-STC-NAME(TCPIP) - $MAX-RC(0)$  -000023 000024  $MAX-COPY-RC(O)$  -000025 DB2-COMMAND-RESPONSE-WAIT(60) -000026 DB2-PLAN(CKZPLAN) -

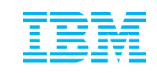

## Generated JCL to be run on the Target side

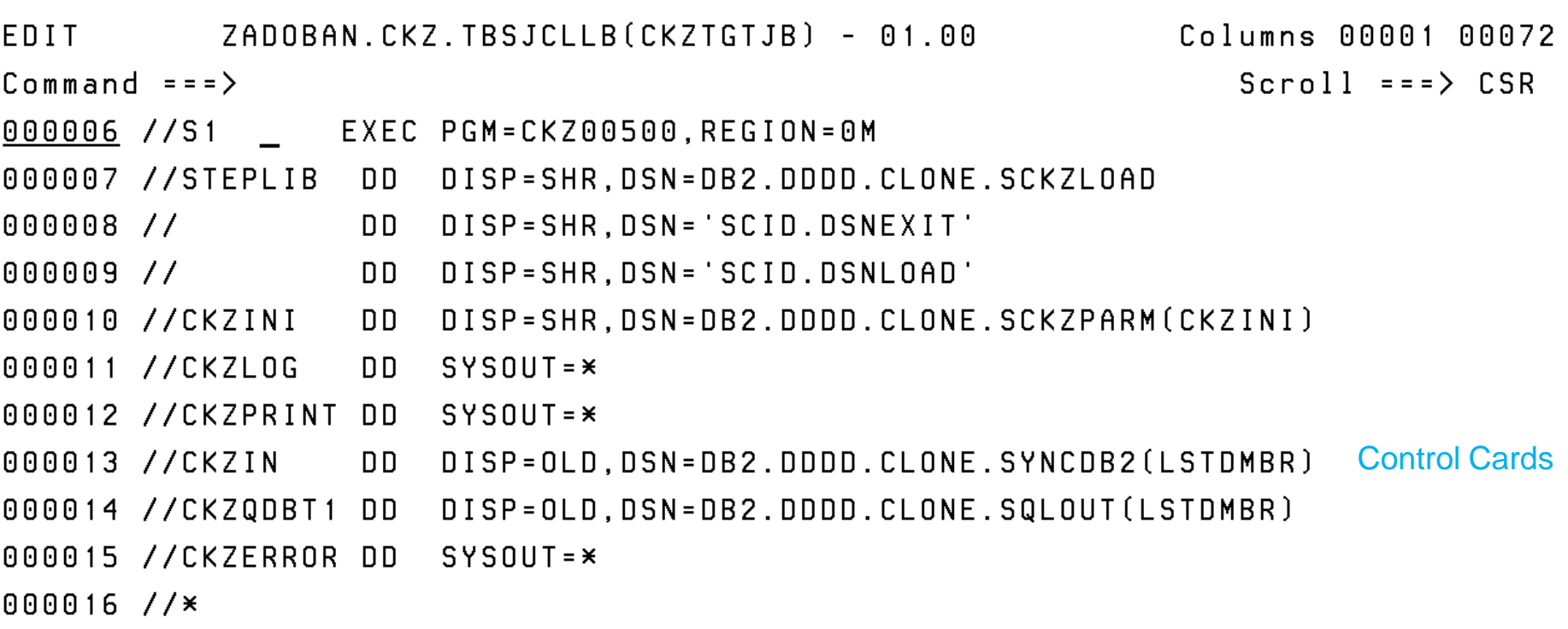

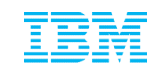

### General Considerations

#### **What's hiding in your production environment?**

- Your production environment is probably not new
- You have applications developed on site
- You have third party vendor products
- You have customized code created internally and some code externally to tailor applications to your environment
- You have legacy code that has existed for years. Some of it may not even have source code.
- **How will the behavior of your existing applications change with the new version?**
	- Your new version has features, capabilities and (possibly) structures that did not exist in the previous version.
	- How will the behavior of the new version affect your existing applications?
	- How successfully will your existing applications interact with the new version?
	- Are your existing tests going to uncover all off the possible answers for the first two questions?

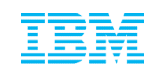

### **Summary**

- Could not manage SAP and DB2 without the IBM DB2 Cloning Tool
	- AIG performs clones, mostly SAP clones on a daily basis
	- Having SAP environment set up to take advantage of fast replication technology was key to overall success
	- Significantly reduced time, effort, and resources to get environments in sync when using DB2 Cloning Tool with SAP
	- Ability to customize usage of Cloning Tool to apply to specific environments and goals was very valuable
- AIG also uses IBM DB2 Recovery Expert for z/OS
	- SLBs are offloaded to tape (driven by IBM DB2 Recovery Expert for z/OS)
	- Recovery Expert is the source for all cloning operations at AIG

"The first time I used Cloning Tool, I fell in love with the product!" Bill Anani, DB2 System Programmer - AIG

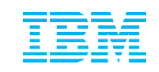

Thank You for Joining Us today!

Go to **www.ibm.com/software/systemz/events/calendar** to:

- ▶ Replay this teleconference
- ▶ Replay previously broadcast teleconferences
- ▶ Register for upcoming events